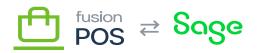

# ×

The Checkout feature of Fusion POS provides for customers and sales persons to place (check out) orders for products. The checkout process is highly configurable. First, it's beneficial to understand the checkout process and how it looks to customers and salespeople.

## Ŋ

The checkout process starts with a page to identify the user and customer. This process is slightly different depending on whether the checkout is launched from the Cart App, Ecommerce pages, or Order Pad.

#### **f**h

When checking out from the Cart App or ecommerce pages, the user is a Customer. They'll see something like the following:

| •                                |                                         | 0           |   |
|----------------------------------|-----------------------------------------|-------------|---|
| Options                          | Shipping                                | Place Order |   |
| ACCOUNT                          |                                         | 1           | - |
| Have a customer account shipment | ? Please sign in no<br>and payment info | · · · · ·   | d |
|                                  | Sign In                                 |             |   |
|                                  |                                         |             |   |
| CHECKOUT OPTIONS                 |                                         | 10          | Ģ |
| Choose a cl                      | neckout option to                       | continue.   |   |
| 🖲 Order                          |                                         |             |   |
| Place an order a                 | and have it shippe                      | d to you.   |   |
|                                  |                                         |             |   |
|                                  |                                         |             |   |
|                                  | Continue                                |             |   |
|                                  |                                         |             |   |
|                                  |                                         |             |   |

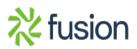

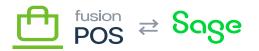

The functions of this page are to:

- $\scriptstyle \fbox$  Enable the customer to sign in with their customer account.
  - Depending on POS configuration, sign-in can be required or it can be optional.
  - Choose the checkout method that they will use for the order.
    - Checkout methods can represent things like different types of shipping methods, or even different types of orders.

Ð

The start of the checkout process is similar in Order Pad:

| Options       | Shipping                | Place Order |
|---------------|-------------------------|-------------|
| SALES ACCOUNT |                         | ±           |
| PI            | ease sign in to continu | e.          |
|               | Sign In                 |             |
|               |                         |             |

The page requires that the the user – in this case a salesperson – signs in to their account. Once signed in, the salesperson will see the checkout methods that are available to them:

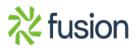

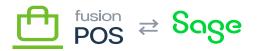

|                  |                           | 0            |
|------------------|---------------------------|--------------|
| Options          | Shipping                  | Place Order  |
| SALES ACCOUNT    |                           | ±            |
|                  | Welcome<br>administrator  |              |
| Sign             | out to use a different ac | count        |
|                  |                           |              |
| CHECKOUT OPTIONS |                           | 03           |
| Choose a         | checkout option to        | continue.    |
| 🖲 Order          |                           |              |
| Place an o       | rder and have it ship     | pped to you. |
|                  |                           |              |
|                  |                           |              |
|                  | Continue                  |              |
|                  |                           |              |

The list of checkout methods for Order Pad and Cart App may be different, depending on configuration of the checkout methods.

The next difference is that the sales person will need to select the customer that they are creating the order for:

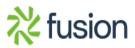

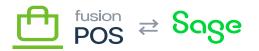

| •            |                     | 0              |
|--------------|---------------------|----------------|
| Options      | Shipping            | Place Order    |
| CUSTOMER     |                     | <u></u>        |
| Enter the cu | stomer's name or ph | none number:   |
|              |                     |                |
|              |                     |                |
|              |                     |                |
| Skip         | S                   | elect Customer |
|              |                     |                |

The salesperson can begin typing the name or phone number of the customer, and they can select a customer from a list of matching customer accounts.

The Skipoption allows the salesperson to create the order against the default Online customer configured for Fusion POS. This option may or may not be available, depending on the configuration of the checkout method.

#### þ

The next step of the checkout process gathers information related to shipping, pickup and other order processing options. The contents of the page differs according to the options configured for the selected checkout method.

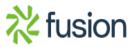

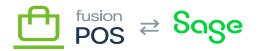

| •                |                                               | 0               |   |
|------------------|-----------------------------------------------|-----------------|---|
| Options          | Shipping                                      | Place Order     |   |
| EMAIL ADDRESS    |                                               |                 | 1 |
|                  | ess is used for orde<br>otifications (optione |                 |   |
|                  |                                               | 8               |   |
|                  |                                               |                 |   |
| ORDER NOTE       |                                               |                 | j |
| A note can be    | attached to the or                            | der (optional). |   |
|                  |                                               |                 |   |
| SHIPPING ADDRESS |                                               | 8               | 1 |
| Please e         | nter your shipping                            | address.        |   |
|                  | Customer Name                                 |                 |   |
|                  |                                               |                 |   |
|                  | Contact Name                                  |                 |   |
| Option           | al. Alternate contac                          | t name.         |   |
|                  | Address Line 1*                               |                 |   |
|                  |                                               |                 |   |

The functions of this page are to:

- Capture the customer's email address. The email address can be used for order status notifications, for example.
- Enter an order note for the order.
- Capture the shipping address for the order.
  - $\,\circ\,$  Optionally save the shipping address to their account for future orders.

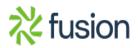

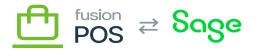

 $\circ~$  Enable the user to select and/or edit a shipping address that is already saved to their account.

- $\checkmark$  Optionally select a pickup location for the order.
  - Enter the customer name.
    - $\circ~$  This is usually included with the shipping address, but may be captured separately for orders that are not shipped.

This page is skipped during checkout if no information needs to be gathered from the user. This can be the case if the checkout method does not require entry of certain fields, and/or if default options can be selected automatically.

þ

The final page in the checkout process displays the cart contents, including calculated prices and taxes, and includes payment options.

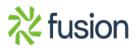

|                                   |                                        | 0                  |
|-----------------------------------|----------------------------------------|--------------------|
| Options                           | Shipping                               | Place Order        |
| CUSTOMER INFORMATION              |                                        | 0                  |
| Customer account: 0               | 44990960277431                         | 25603 -            |
| CONFIRM ITEMS                     |                                        | ė                  |
| XXLAGER<br>1 @ \$21.00 EA         |                                        | \$21.00            |
|                                   | SUBTOTAL                               | \$21.00            |
|                                   | TOTAL                                  | \$21.00            |
|                                   |                                        |                    |
| PAYMENT                           |                                        |                    |
| On Accoun<br>Note: Test payment r | node is enabled. To                    |                    |
| CREDIT CARD NUMBER                | E EXPIRY<br>DATE                       | CVC ZIP            |
| □ Save this card to the<br>P      | e customer's accou<br>urchases easier. | int to make future |
|                                   |                                        |                    |
|                                   |                                        |                    |
|                                   | Place Order                            |                    |

The functions of this page are to:

- Summarize the customer information.
- List the order items, with quantities and prices.
- Show order subtotal, taxes, and order total.

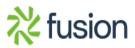

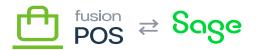

- Apply payment.
- Accept tePOS of service.
- And complete the order.

Payment options will depend on checkout method configuration, but in generally they are:

- On Account may be enabled depending on the checkout method configuration.
- Payment through credit cards is enabled if a payment provider is configured.
- If the customer is signed in to their account:
  - $\,\circ\,$  Save a payment method to the customer account for usage in future orders.
  - $\,\circ\,$  Select and use a previously saved payment method.
- Saving the order without payment may be allowed for certain types of orders (e.g. quotes).

A salesperson creating an order (via Order Pad) for a customer cannot save or recall payment methods to the customer's account.

Finally, if enabled by checkout options configuration – and the customer does not have an account – the customer may request that an account be created when the order is submitted:

| REATE ACCOUNT                                                                                                    |  |
|----------------------------------------------------------------------------------------------------|--|
| Creating an account has many benefits, from bein<br>re-use your payment and shipping information, ar<br>advantage of other services. |  |
| Create an account for me (optional).<br>Account Email                                                                                |  |
| bob.smith@fusionrms.com                                                                                                    |  |
| Password                                                                                                    |  |
|                                                                                                    |  |

### Ŗ

See the following help topics to understand how the checkout process can be configured:

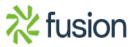

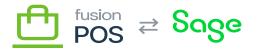

- <u>Checkout Methods</u>
- <u>Checkout Options</u>

×

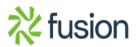